# **Invision - Ionic Theme**

## **A STYLISH THEME FOR IONIC FRAMEWORK**

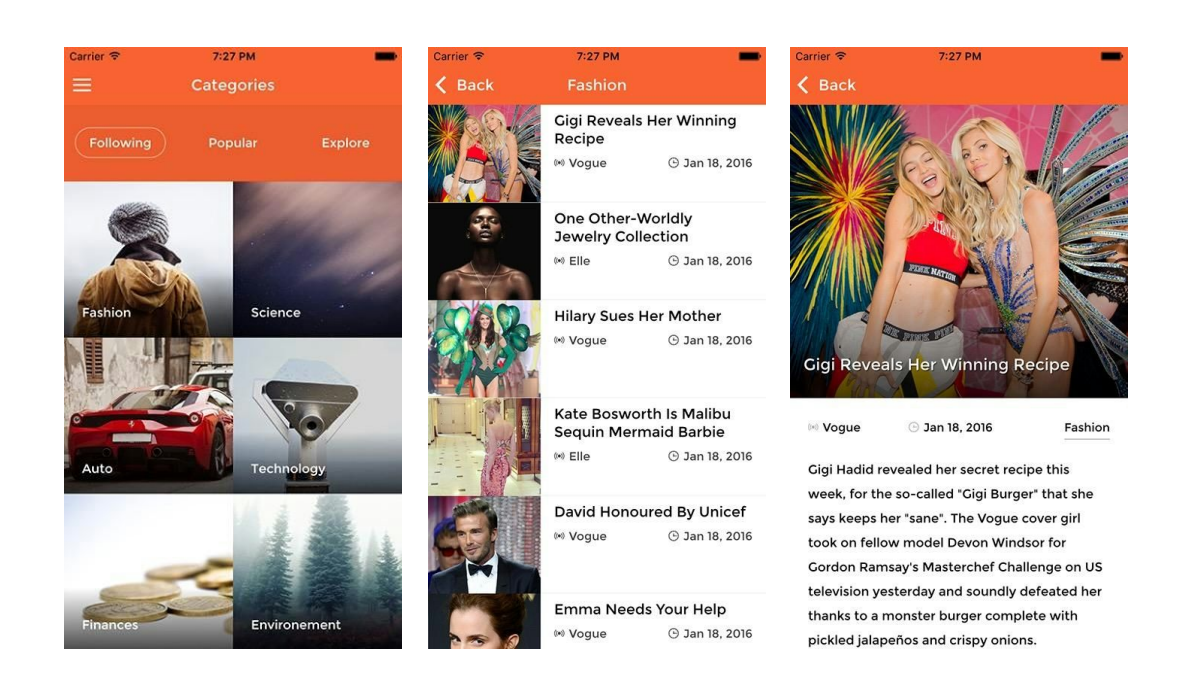

**Invision** theme is a blog/magazine style theme built with Ionic Framework. It will give you an outstanding looking starter app and will speed up the process of creating your next mobile app.

Version 2.0 features integrations with Push Notifications by <https://onesignal.com/> and Social Sharing Cordova Plugin by

<https://github.com/EddyVerbruggen/SocialSharing-PhoneGap-Plugin/>

**If you are interested in our theme you can buy it from [here](http://surfit.mobi/product/invision-theme-for-ionic/).**

## **TRY BEFORE YOU BUY**

Download the **APK**from [here](http://surfit.mobi/wp-content/uploads/2016/02/android-debug.apk) for Android based devices**.**

If you don't want to download it or you are using iOS device, use the great **Ionic View**app provided by Ionic Team.

- 1. Download lonic [View](http://view.ionic.io/) app.
- 2. Open the app on your phone.
- 3. Enter the following APP ID: **35ABBD18**

## **ADVANTAGES OF USING IONIC**

- One source for all the supported platforms (mainly Android and OSX).
- Main development in HTML, CSS and JS, which almost all web developers know.
- Built On Angular
- Integration with Cordova and PhoneGap
- Easy to style and change layout using inbuilt SCSS

## **INSTALLATION**

- First you should have Ionic Framework installed on your computer. Detailed steps can be found here: http://ionicframework.com/getting-started/
- Open Terminal App on your Mac or Windows Command Line (CMD) on you windows machine
- Choose where to start your project and run the following command:

\$ ionic start myApp blank

(myApp is the name of your app and can be changed to anything you want)

• Browse to the newly created folder:

\$ cd myApp

- Unzip the content of the downloaded ZIP file to this folder using your favourite ZIP program and override the files and folders when prompted.
- Run the following command to setup SASS:

\$ ionic setup sass

• Run the following command to view the theme:

\$ ionic serve

## **PUSH NOTIFICATIONS**

- First you should register to <https://onesignal.com/>
- Create a new Application there and follow the Documentation guides for Ionic projects: <https://documentation.onesignal.com/docs/phonegap-sdk-installation>
- Don't forget to install OneSignal Cordova plugin in your app folder

\$ cordova plugin add onesignal-cordova-plugin

• Edit www/js/app.js with your custom OneSignal App settings:

```
var notificationOpenedCallback = function() {};
// Update with your OneSignal AppId and googleProjectNumber before
running.
if ($window.plugins && $window.plugins.OneSignal) {
$window.plugins.OneSignal.init('bff790de6c7b455092020acebb924b28',
{googleProjectNumber: '295165547597'}, notificationOpenedCallback);
}
```
- Update the 3 init parameters
	- Replace bff790de-6c7b-4550-9202-0acebb924b28 with your OneSignal AppId.
	- Replace 295165547597with your Google Project Number.
		- (If your app isn't for Android you can replace the number with a blank string).
	- Change the code in the notificationOpenedCallback function to your liking.
		- The function is called when you tap on a notification
		- Callback is option if you only want the app to open when a notification is tapped on.

## **SOCIAL SHARING MODULE**

Our Social Sharing module enables social sharing features in your Ionic Framework based app.

The module is based on the famous social sharing [Cordova](https://github.com/EddyVerbruggen/SocialSharing-PhoneGap-Plugin/) Plugin. It enables you to share images, text or links. It could be bought separately from our site here:

<https://surfit.mobi/product/social-sharing-module-for-ionic/>

Documentation is also available from here:

<https://surfit.mobi/wp-content/uploads/documentation/socialSharingModule.pdf>

## **PAGES**

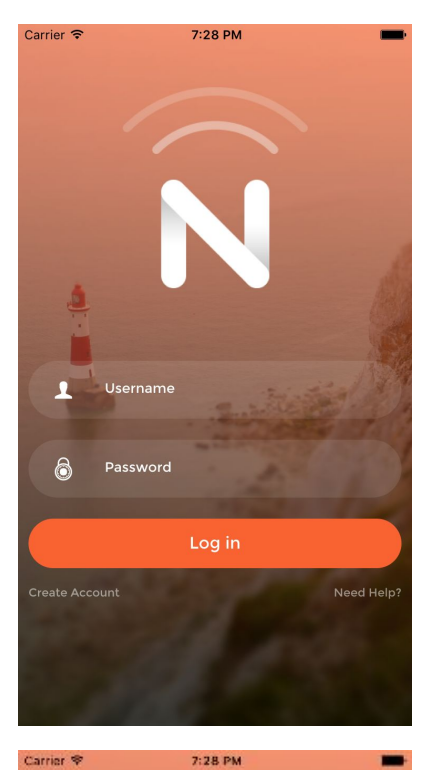

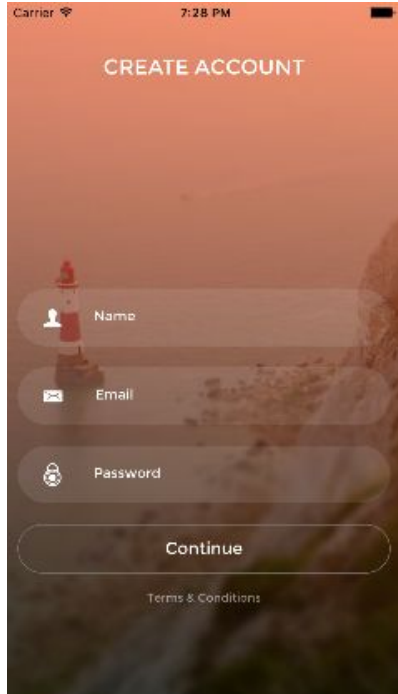

### **LOGIN / REGISTER**

Features:

- Login Form
- Create account/Register

Note: there is no backend form processing attached to the login, it's just visual.

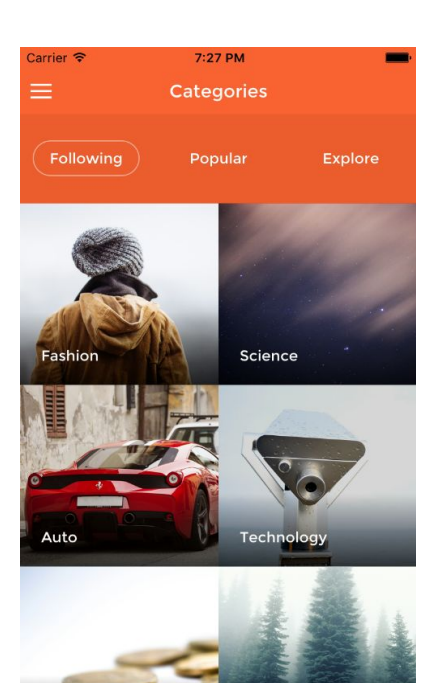

### **CATEGORIES**

Features:

- Tabs with different sorting options
- List categories with image and title

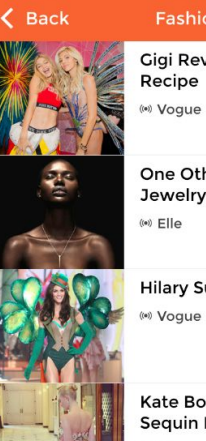

**Gigi Reveals Her Winning** Recipe <sup>\*</sup> Vogue ⊕ Jan 18, 2016

Environement

 $7:27$  PM

One Other-Worldly Jewelry Collection ⊕ Jan 18, 2016

**Hilary Sues Her Mother** ⊕ Jan 18, 2016

Kate Bosworth Is Malibu Sequin Mermaid Barbie  $(4)$  FIIe ⊙ Jan 18, 2016

David Honoured By Unicef (e) Vogue ⊙ Jan 18, 2016

Emma Needs Your Help (\*) Vogue ⊕ Jan 18, 2016

### **CATEGORY ITEMS**

- List all items in category
- Item Image
- Item Title
- Item Source
- Item Date

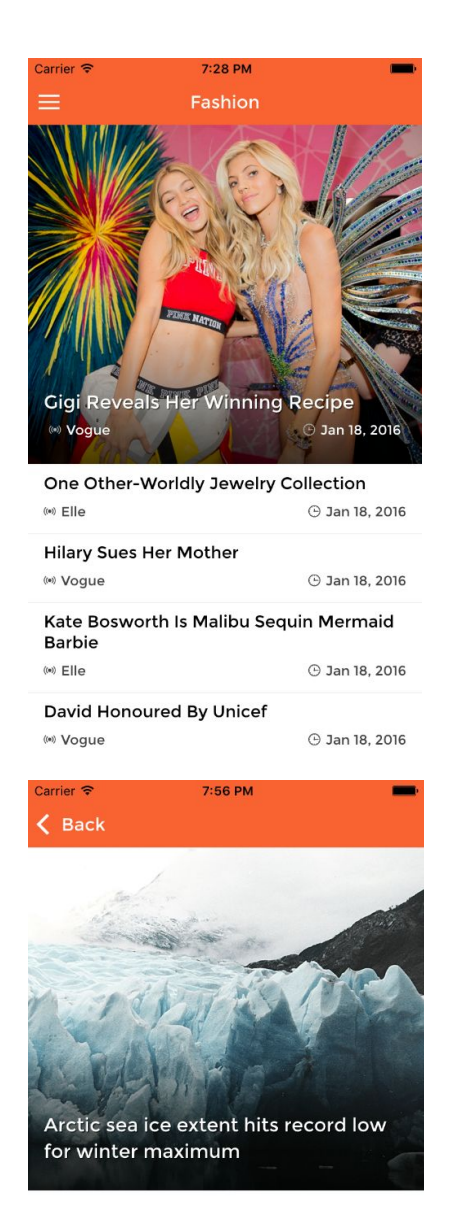

((e)) CNN 3 Jan 18, 2016 Environement

According to the National Oceanic and Atmospheric Administration, Ted Scambos, NSIDC lead scientist, puts the potentially record low maximum sea ice extent this year down to low ice extent in the Pacific and a late drop in ice extent in the Barents Sea.

Over the span of the satellite record,

#### **CATEGORY WITH FEATURED ITEMS**

Features:

- List all items in category
- One or more items are set as featured and have more appealing design
- Featured Item Image
- Item Title
- Item Source
- **•** Item Date

#### **ITEM**

- Big Image
- Item Title
- Item Source
- Item Date
- Category Link
- Quote Design
- Youtube video iframe takes all the width of the window
- Social Sharing Icons
- Design for next item

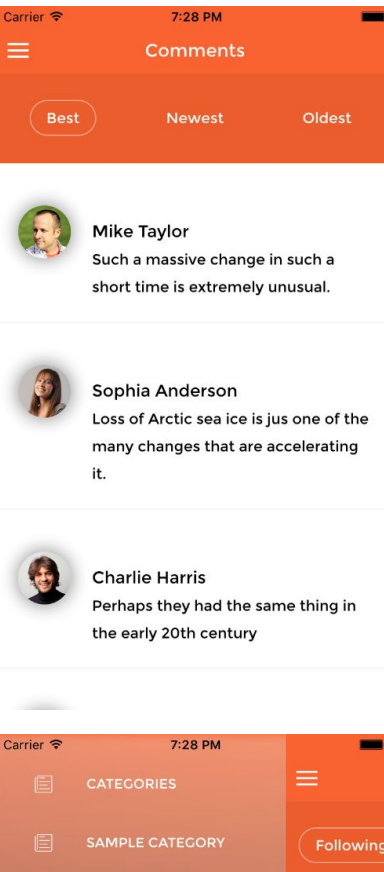

### **COMMENTS**

Features:

- Tabs with different sorting options
- Avatar
- Name
- Comment

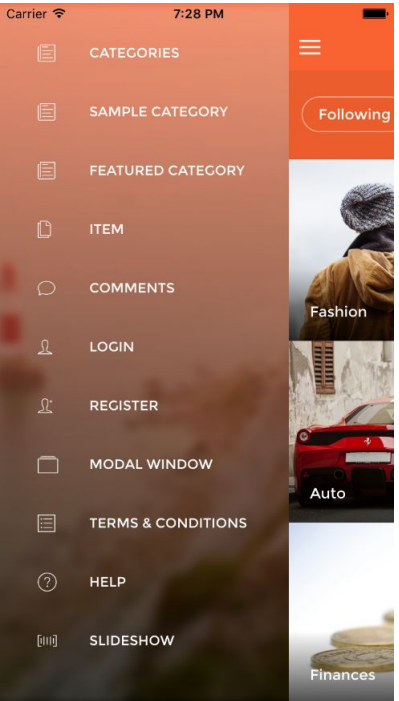

### **SIDE MENU**

- Background image
- **•** Menu Items Icons

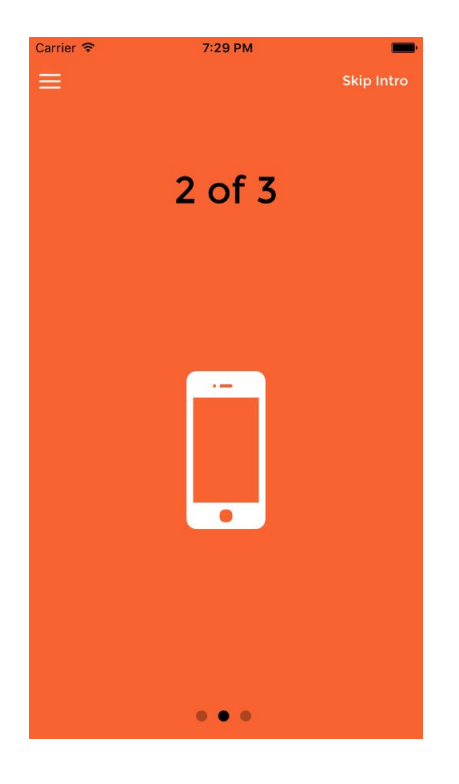

### **SLIDESHOW**

Features:

- Could be started on app open or from a menu
- Takes the whole width/height of the window
- **•** Close button

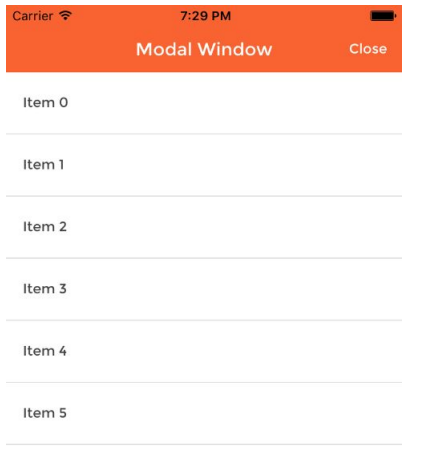

### **MODAL WINDOW**

- Tabs
- List categories

#### 7:29 PM Carrier *ह* **Terms & Conditions**

#### **GNU GENERAL PUBLIC LICENSE**

Version 3, 29 June 2007

Copyright © 2007 Free Software Foundation, Inc.

Everyone is permitted to copy and distribute verbatim copies of this license document, but changing it is not allowed.

#### Preamble

The GNU General Public License is a free, copyleft license for software and other kinds of works.

The licenses for most software and other practical works are designed to take away your freedom to share and change the works. By contrast, the GNU General Public License is intended to quarantee your freedom to share and change all versions of a program--to make sure it remains free software for all its users. We, the Free Software Foundation, use the GNU General Public License for most of our cofficient. It annibes also to any other work valenced

#### 7:29 PM arrier ≡ Help

#### How to use

Lorem ipsum dolor sit Nulla scelerisque ipsum Consectetur adipiscing Donec ut sapien varius Vestibulum elementum Morbi egestas sem eu erat Nec sagittis vestibulum Sed dignissim sapien Nam egestas mi eget Nulla cursus lectus eget

#### Android

Etiam eget leo aliquet

Maecenas vitae eros

Ut et augue in diam

Suspendisse tempus ante

Account

Sed eu neque varius Cras fringilla justo sed Proin sit amet sem Curabitur quis augue Sed lacinia ex quis ligula Nullam porttitor quam sed

iOS

iOS

#### How to use Account

Lorem ipsum dolor sit **Consectetur adipiscing** Vestibulum elementum Nec sagittis vestibulum Nam egestas mi eget

Nulla scelerisque ipsum Donec ut sapien varius Morbi egestas sem eu erat Sed dignissim sapien Nulla cursus lectus eget

Android

#### **TERMS AND CONDITIONS**

Features:

- **•** Heading tags example
- **•** Sample text page

#### **HELP**

- **•** Two Columns
- **•** Multiple rows
- **•** Links

## **FILES STRUCTURE OF THE THEME**

Ionic apps are built with Cordova. Cordova is a means of packaging html/css/js into apps that can run on mobile and desktop devices and provides a plugin architecture for accessing native functionality beyond the reach of JS run from a web browser. As such, Ionic apps have the Cordova file structure.

#### **Once you download the project, you will find the following files structure:**

- **● resources -** there are two files in this folder:
	- **○ icon.psd**
	- **○ splash.psd**

These files are used for Ionic to be able to create icon and splashscreen images for your application. The PSD files are fully editable and you can use them as starting point. For more info check:

<http://ionicframework.com/docs/cli/icon-splashscreen.html>

- **● scss:**is for your app's SASS file.
	- **ionic.app.scss:**is the root file. It contains all links to the used SASS files in the project.
- **● www:** is where your app is developed and where you'll spend most of your time when building an Ionic app.
	- **○ css:** contains either your app's specific CSS file, or your SCSS generated output file, should you use it, along with any other CSS files you wish to add. CSS is added to your project by a <link> tag in your index.html
	- **img:**images.
	- **js:**all the javascript code such as controllers, directives, routing and services.
	- **lib:**is where Ionic and any other libraries you use can be placed. It follows the Bower formatting, and new libs can be added and updated using Bower.
	- **modules:** Here are all the files for our social-sharing module.
	- **templates:**is where your view files go. Your project does have a main index.html file in the WWW directory, but your app likely contains many template views that are added dynamically. Unlike your CSS and JS files, views files do not need to be mentioned in your index.html file. You define them in your Satate definition, and UI Router and Ionic will take care of the rest, including

pre-loading the template file. These files are Angular templates and are parsed before being added to the DOM.

We organized the view files according to the app components for example: categories.html, comments.html, item.html, login.html etc.

## **USEFUL LINKS**

**Ionic Getting started guide** [ionicframework.com/getting-started](http://ionicframework.com/getting-started/)

**Ionic Documentation** [ionicframework.com/docs](http://ionicframework.com/docs/)

**Visit the Ionic Community Forum** [forum.ionicframework.com](http://forum.ionicframework.com/)

## **SUPPORT**

If you are facing an issue related to Ionic please refer to: [forum.ionicframework.com](http://forum.ionicframework.com/)

If you found an error or a bug in this component please [contact](https://surfit.mobi/forum/) us.